## **Памятка для студента по прикреплению достижений в СЭО**

1. Авторизуйтесь, затем пройдите в портфолио достижений нажав на Кубок

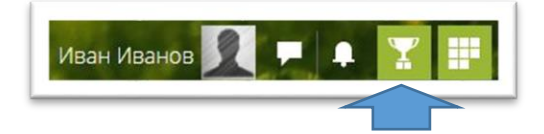

## 2. Сначала выберите тип достижения

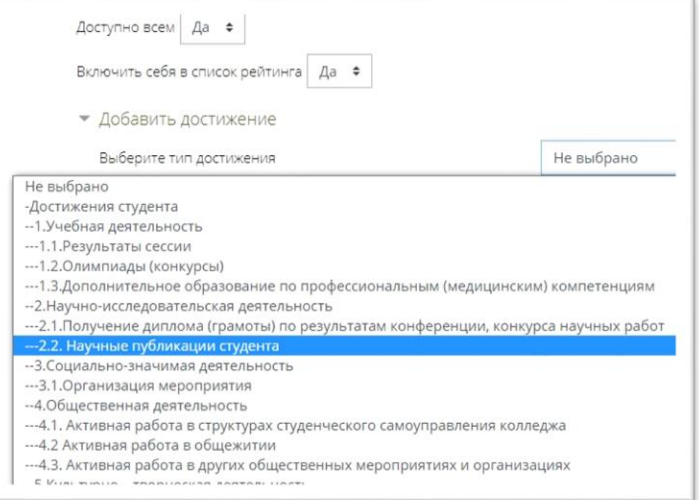

## 3. Затем выберите достижение и нажмите кнопку добавить

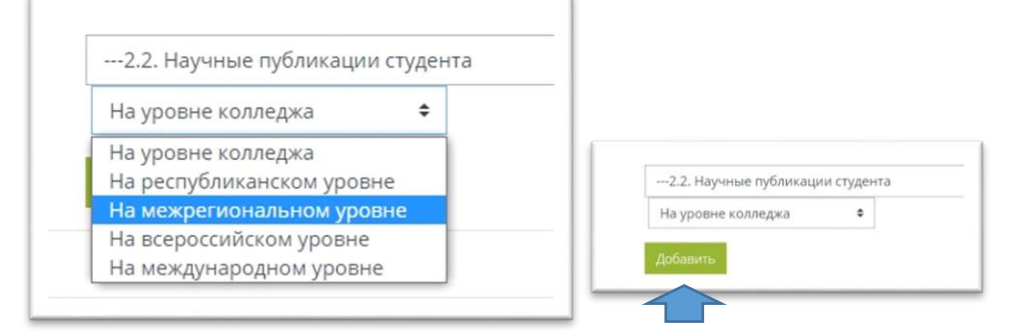

4. Прикрепите подтверждающий достижение документ (копия грамоты, диплома и т.д.) в окне и нажмите на кнопку «Сохранить и закрыть»

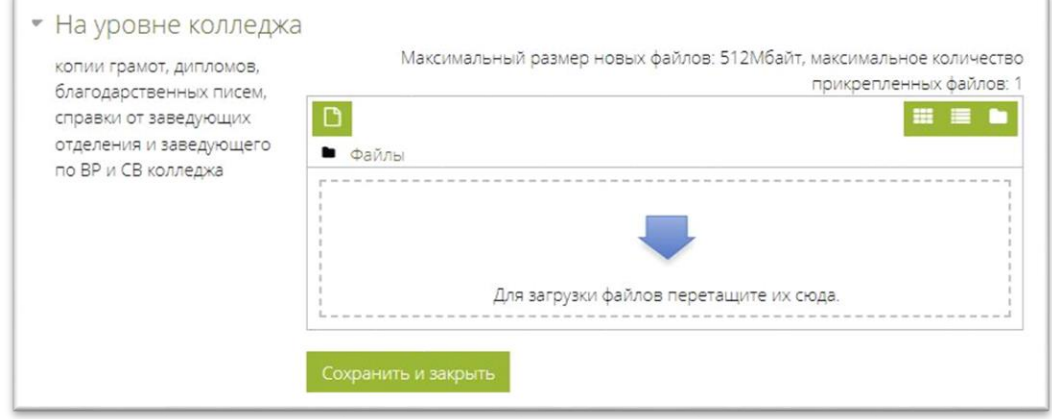

5. Готово. Достижение отобразится в портфолио достижений.